# Scheduling

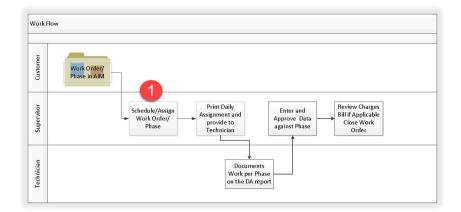

#### WorkDesk

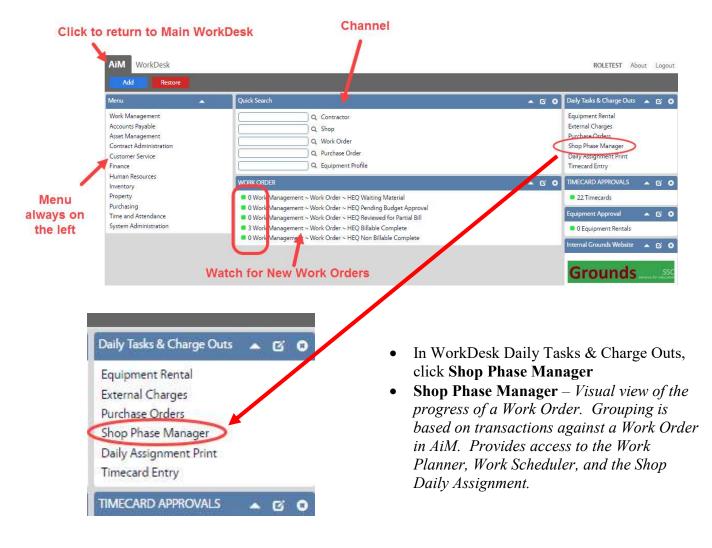

| AiM 🗮            | Shop Phase Manager            |           |                                              |          |                      | ANNA | About | Logout |
|------------------|-------------------------------|-----------|----------------------------------------------|----------|----------------------|------|-------|--------|
| Refresh          |                               |           |                                              |          |                      |      |       |        |
| Shop             | Q                             | Туре      | Q                                            | Region   | ( <u> </u>           |      |       | -      |
| Job Priority     | Q                             | Category  | Q                                            | Facility | Q                    |      |       |        |
| Lines to Display | 25 50 100 250                 | Work Code | Q                                            | Property | Q                    |      |       |        |
| Work Order Asce  | nding    Work Order Ascending |           | Work Order Ascending    Work Order Ascending | nding •  | Work Order Ascending | •    |       |        |

- Search for the Work Orders by Phase Shop. Additional criteria can be specified to limit results.
- Click Refresh

| Referati                                                                                     |       |                      |        |                      |                             |                                                                                                    |
|----------------------------------------------------------------------------------------------|-------|----------------------|--------|----------------------|-----------------------------|----------------------------------------------------------------------------------------------------|
| Ng HIQ                                                                                       | ٩     | ent Au v             | Type   | ٩)                   | Region                      | Q)                                                                                                    |
| Han Prevery 0, 25 (2) (20) (20)                                                              |       | Category             | Q      | Facility             | Q.                          |                                                                                                    |
|                                                                                              |       | Work Code            | (p     | Poperty [            | <u>q</u> )                  |                                                                                                    |
| Nork Order Ascending 🔹                                                                       |       | Work Order Accerding |        | Work Order Accending | Work Order Assending        | Work Order Assending                                                                                                    |
| 8acklog                                                                                      |       | Planning             | 1      | Scheduling           | <ul> <li>Started</li> </ul> | Stalled                                                                                                    |
| 10-22-23433<br>52<br>27<br>27 HANY EQUIPADIN' PLEASE<br>CREEKL MAINT<br>14 DOCRESS Q.<br>190 | 4.0.0 |                      | 4<br>8 |                      |                             | International International In |
| entral activity<br>E2<br>CAD REPAIR<br>CAD REPAIR<br>C 2014 10:50 AM<br>C 35 SOND CD.        | nen å |                      |        |                      |                             | 10024-00306<br>600<br>Roomfaile<br>BOUTAS<br>1<br>Reb 24, 2017 08-01-04<br>A0509400 Q                                                                                                    |

Results are displayed in 5 columns based on the following criteria -

- Backlog No transactions exist against the WO/Phase. No planning screens or scheduling screens have been started.
- Planning Work Planner screen has been started. No other transactions started. No charges on the phase. (*Not using at this time.*)
- Scheduling Been added to a Daily Assignment. Pick Ticket created. No time has been started.
- Started Timecards started. Charges posted to the phase.
- Stalled Charges posted to the phase. No Daily Assignment, Pick Tickets or Asset rentals for a future date.

### Work Order/Phase (WOP) Information

Status can be edited from this screen. All other fields are display only.

| Work Code<br>Priority<br>Date created<br>Status                                                                                                    | Work Order #<br>Phase #<br>160420-236630<br>001<br>0270 HEAVY EQUIPMENT-PLEASE<br>SENERAL MAINT<br>Apr 20, 2016 09:50 AM<br>N PROGRESS Q<br>0.00 |             | Work Planner<br>Work Scheduler<br>Shop Daily Assignment                                                                                                    |
|----------------------------------------------------------------------------------------------------|----------------------------------------------------------------------------------------------------|-------------|----------------------------------------------------------------------------------------------------|
| Work Order Descending       ▼         Backlog       170404-303477         001       broken bricks in the middle - test         LANDSCAPE DESIGN       1         1       Apr 04, 2017 10:11 AM         OPEN Q       0.00 | the ol<br>Work<br>top.<br>• Click                                                                                                    | dest<br>Ord | t, the Work Orders will appear with<br>on top. Change the drop down to<br>ler Descending to see the newest on<br>to open the <b>Shop Daily</b><br>ent screen. |
| 161207-300946<br>002<br>Grounds work order.<br>OTHER<br>4<br>OPEN Q<br>0.00                                                                                                    |                                                                                                    |             |                                                                                                    |

This screen is a graph of the daily assignments for the technicians assigned to a specific shop. The screen shows a week at a time.

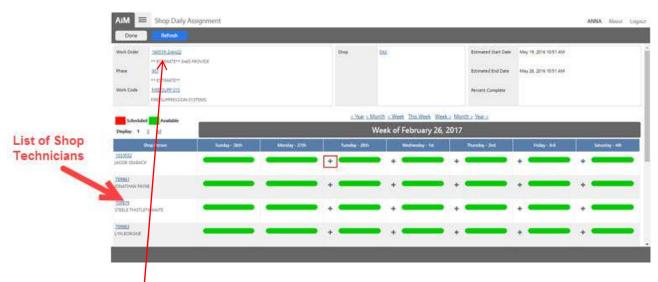

- Click the **Work Order** number to see more information on the job.
  - On the Work Order, verify Billable Status (more info pg. 17)
  - One the **Phase**, verify Priority
- Click the plus sign to add the Work Order/Phase to a technician's Daily Assignment
- The Daily Assignment screen for the technician will open.

| AiM Daily    | Assignments                                                                     |                                                      |                         |                          |                    |               |                 |                     | ANNA About    | t Logout   |
|--------------|---------------------------------------------------------------------------------|------------------------------------------------------|-------------------------|--------------------------|--------------------|---------------|-----------------|---------------------|---------------|------------|
| Save         | Cancel                                                                          |                                                      |                         |                          |                    |               |                 |                     |               |            |
| Work Date    | Mar 01, 2017 🛗                                                                  |                                                      |                         | C Tot                    | als                | Scheduled     |                 |                     |               | 0.00       |
| Shop Person  | 1033552 Q                                                                       | Capacity                                             |                         |                          | 0.00               | Actual        |                 |                     |               | 0.00       |
|              |                                                                                 | Scheduled                                            |                         |                          | 0.00               | Difference    |                 |                     |               | 0.00       |
|              | IACOB SEABACK                                                                   | Difference                                           |                         |                          | 0.00               | Chiefence     |                 |                     |               |            |
| Daily Assigr | nments                                                                          |                                                      |                         |                          |                    |               | Remove          | Load Previous Assig | nments Load W | ork Orders |
| Sequence     | Phase                                                                           |                                                      | Location                | Work Classification      | Priorit            | ty/Status     | Phase Estimated | Trade Estimated     | Scheduled     | Actual     |
|              | 160519-246422     001     ** ESTIMATE**     0465 PROVIDE ESTIMATE TO REMOVE HAI | ON FIRE SUPPRESSION SYSTEM, AND ADD SPRINKLER SYSTEP | 02<br>A1<br>0465<br>009 | M<br>SR<br>FIRE/SUPP SYS | 4<br>EXTER<br>RESO | RNAL<br>URCES | 6.              | 0.0                 | 0.00          | 0.00       |
|              | TO BUTCHER 009.<br>INSIDE/009                                                   |                                                      | ~                       |                          |                    |               |                 |                     |               |            |

- Add scheduled hours
- Add sequence if desired. (Sequence determines the order the Work Orders will appear on the Daily Assignment report.)
- Click Save

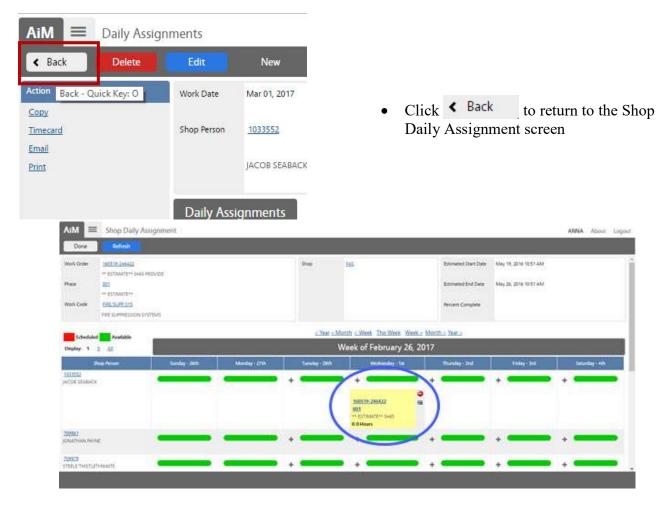

- Once items are added to Daily Assignments, they will appear on the Shop Daily Assignment screen highlighted in yellow.
- The Work Order/Phase (WOP) can be added to additional technicians and/or dates by clicking on another plus sign.
- After completely scheduling the WOP, click Done to return to the Shop Phase Manager.
- Repeat for other WOPs.

| AJM Shop Phase Ma                                                                                                    | inäget |                      | -         | _                                                                                                    | -  |                          | ANNIA Aboot Logo                                                                                    |
|----------------------------------------------------------------------------------------------------|--------|----------------------|-----------|----------------------------------------------------------------------------------------------------|----|--------------------------|----------------------------------------------------------------------------------------------------|
| and the second second s | ٩      |                      | туре      | ( P                                                                                                    |    | Region                   | ٩                                                                                                   |
| Job Pronty Q                                                                                                    |        |                      | Category  | (Q)                                                                                                    |    | Facility .               | Q                                                                                                   |
| Lowes to Display 25.50 100 251                                                                                                    |        |                      | Work-Code | (Q)                                                                                                    |    | Property (               | Q                                                                                                   |
| (work Order Descending +)                                                                                                    | (      | Work Order Ascending |           | Walt Order Augending                                                                                                    |    | (Work Order Ausending +) | (Wolk Order Aucending •)                                                                            |
| Backlog                                                                                                    | 4      | Planning             |           | Scheduling                                                                                                    | 1  | Started                  | n Stalled 2                                                                                         |
| Incall Josepher<br>202<br>Generate work andre<br>ontex<br>4<br>Ones (0,<br>8<br>00                                                                                                    | 10.0   |                      |           | 13000+301472<br>Bit<br>Deniest books in the multife- test<br>LANDSCARE DESIGN<br>Arr 04, 2017 30:11.AM<br>OHEN Q.<br>8000 | 88 |                          | 170329-301397 EB<br>011 Vita reach to get off for phone EB<br>VAROALISM EB<br>1<br>OPEN Q.<br>(2.00 |

• Once added to the Daily Assignment, notice the Work Order/Phase has moved to the Scheduling column.

# **Updating Phase Status**

Throughout the work process, the Phase status will need to be updated to reflect the progress of the work. *Phase Status Flowchart available in the Flowchart Binder Section*.

The Phase status can be updated from the Shop Phase Manager screen or from the Work Order/Phase screen.

#### Status update from Shop Phase Manager

| Lines to Display 25 <u>50</u> <u>100</u> <u>250</u>                                                              |            |
|----------------------------------------------------------------------------------------------------|------------|
| Work Order Ascending 🔻                                                                                           |            |
| Backlog                                                                                                    | 14         |
| 160726-263670<br>001<br>HOUSTON STREET AND UNIVERSITY<br>ROAD REPAIR<br>2<br>Jul 26, 2015 10.51 AM<br>ASSIGNED 0 | -11 102 10 |
| <u>160726-263826</u><br>001                                                                                      |            |
| PLEASE REPAIR THE REAR DRIVE<br>GENERAL MAINT<br>2                                                               |            |
| GENERAL MAINT                                                                                                    | 5          |
| GENERAL MAINT<br>2                                                                                               | 5          |
| AiM Phase Stat                                                                                                   | 5          |
| GENERAL MAINT<br>2<br>AiM Phase Stat<br>Search Show All                                                          | 5          |
| GENERAL MAINT<br>2<br>AiM Phase Stat<br>Search Show All<br>Status                                                | 5          |
| GENERAL MAINT<br>2<br>AiM Phase Stat<br>Search Show All<br>Status<br>OPEN                                        | 5          |
| GENERAL MAINT 2 AiM  Phase Stat Search Show All Status OPEN ASSIGNED                                             | 5          |

• To change the Status from the Shop Phase manager screen, click the Q to pull the available statuses.

Choose the appropriate status.
 Assigned – Technician(s) assigned to do the work.
 Work Started – Something has actually been started.

## **Updating Billable Status**

An important part of the Work Order process is determining if the job is Billable to a customer. Once this is determined, the Work Order should be updated appropriately.

#### **Billable Status update from Shop Phase Manager**

|                          | REPAIR THE REAR DR                | RIVE AISLE WHERE | THE TRANSIT LOT    |    |
|--------------------------|-----------------------------------|------------------|--------------------|----|
| 2<br>Jul 26, 2<br>ASSIGN | AL MAINT<br>016 03:40 PM<br>IED Q |                  |                    | 10 |
| 0.00                     |                                   |                  |                    |    |
| 160728                   | AiM =                             | Work Orde        | r                  |    |
|                          | K Back                            | Edit             | New                |    |
|                          |                                   | <u>h</u>         |                    |    |
|                          | Action                            |                  | 15071 <del>(</del> |    |
|                          | ViewFinder                        |                  | 0454 50            |    |
|                          |                                   | R                |                    |    |
|                          | Category SF                       |                  |                    |    |
|                          |                                   |                  |                    |    |

|                 | Job Priority |                                     |
|-----------------|--------------|-------------------------------------|
| Done            | Search       | Cancel                              |
| Billable Status | <u>E</u>     | <u>Description</u>                  |
| BILLABLE        | A            | LL CHARGES BILLABLE                 |
| DEFERRED        | D            | EFERRED MAINTENANCE ITEM            |
| NON BILLABLE    | R            | EVIEWED AND DETERMINED NOT BILLABLE |
| PM5K            | S            | SC PAY 1ST \$5,000                  |
| SSC PAY         | S            | SC PAYING ALL COSTS OVER \$5,000    |

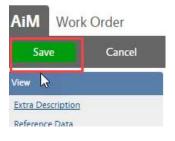

• To change the Billable Status from the Shop Phase manager screen, click on the Work Order number

- Click Edit
- Click the Q in the Billable Status field
- Choose the correct option *Some options are not used by Grounds* 
  - BILLABLE All charges are billable to the customer
  - NON BILLABLE Work covered by the contract
  - SSC PAY Free Work Not contract work but Grounds is not billing

Click Save

## Work Flow Step 2 – Print Daily Assignment

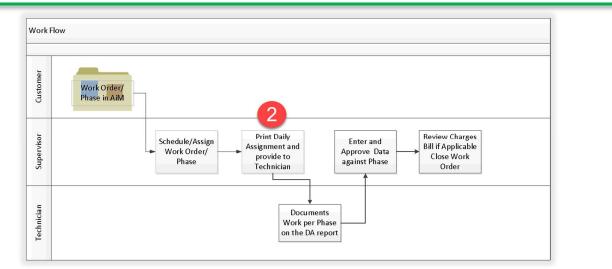

#### WorkDesk

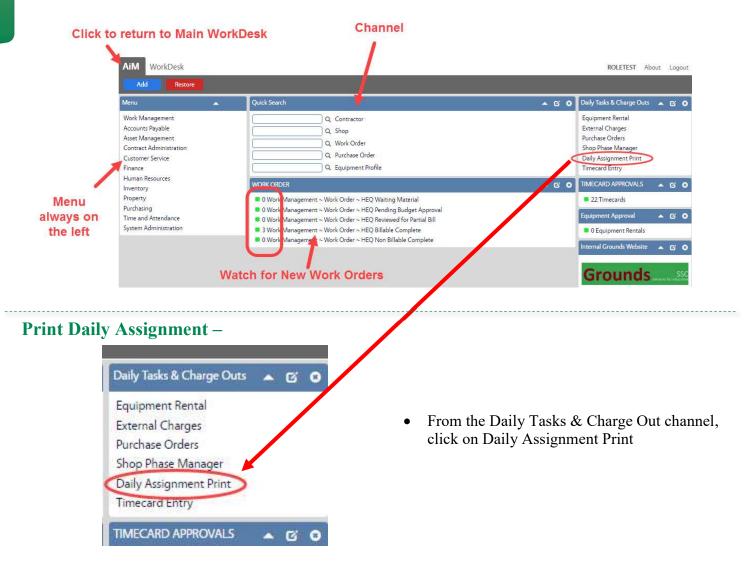

| Parameter                                                                                                    |          | 1         | × |
|----------------------------------------------------------------------------------------------------|----------|-----------|---|
| Parameters marked with * are r<br>\$ Shop: *<br>HEO<br>\$ StantDate(yyyy-mm-dd): *<br>[2017-04-07<br>Control of the standard of the standard of the standa | equired. |           |   |
|                                                                                                    |          | OK Cancel |   |

- 1. Choose the Shop
- 2. Enter the first date
- 3. Enter the last date
- 4. Click OK

Print the report. There should be 1 page per technician. Make sure to print single sided.

|           | 4 🗈 🛃 1           | 3                                                     |            |            |                  |                 |       |
|-----------|-------------------|-------------------------------------------------------|------------|------------|------------------|-----------------|-------|
| howing pa | nge 1 of 11       |                                                       |            |            |                  |                 |       |
| <b></b>   | <b>AiN</b>        | Daily Assi                                            | ignment Re | port       | Apr              | Work Da         |       |
| Employee  | EmpName           | Work Order                                            | Priority   | Work Code  | Est<br>Start/End | Prop/Re         | g/Loc |
|           | KING<br>STEPHANIE | 170404-303478                                         | 2          | SINKHOLES  | <b>3</b> 2       | 9591<br>-       |       |
| 338441    |                   | Test.                                                 | Hours      |            |                  | 02              |       |
|           | -                 | Phase                                                 | Comments   |            |                  |                 |       |
|           |                   |                                                       | Priority   | Work Code  | Est              | Prop/Reg        |       |
| Employee  | EmpName           | Work Order                                            |            |            | Start/End        |                 | g/Loc |
|           | KING<br>STEPHANIE | 161206-300928                                         | 3          | CORRECTIVE | 140              | 1156<br>-<br>02 |       |
| 838441    |                   | Pothole at 1156 - Needs a stump ground Phase          | Hours      | - Er       |                  | 02              |       |
|           |                   | Fliase                                                | Comments   |            | 6                | ő               |       |
| Employee  | EmpName           | Work Order                                            | Priority   | Work Code  | Est<br>Start/End | Prop/Re         | g/Loc |
|           | KING<br>STEPHANIE | 161121-300861                                         | 2          | CORRECTIVE | -                | 1156            |       |
| 338441    |                   | Test for grounds HEQ                                  |            |            |                  | 02              |       |
|           |                   | Phase                                                 | Hours      |            |                  |                 |       |
|           |                   |                                                       | Comments   |            | 815              | 40.             |       |
| Employee  | EmpName           | Work Order                                            | Priority   | Work Code  | Est<br>Start/End | Prop/Re         | g/Loc |
|           | KING<br>STEPHANIE | 170405-303483                                         | 1          | BOLLARD    | -                | 0970 -          |       |
| 838441    |                   | Testing for Matt. Set up the equipment for the event. | Hours      |            |                  | 02              |       |
|           |                   | Phase                                                 | Comments   |            | 6                | ő.              |       |
|           |                   |                                                       |            |            | -                | -               |       |
| Employee  | EmpName           | Work Order                                            | Priority   | Work Code  | Est<br>Start/End | Prop/Re         | g/Loc |
|           | KING<br>STEPHANIE | 161207-300946                                         | 1          | OTHER      | (72)             | 0275            |       |
|           |                   |                                                       |            |            |                  |                 |       |
| 838441    |                   | Grounds work order. Phase                             | Hours      | á.         |                  | 02              |       |

## Work Flow Step 3 – Technicians Document Work

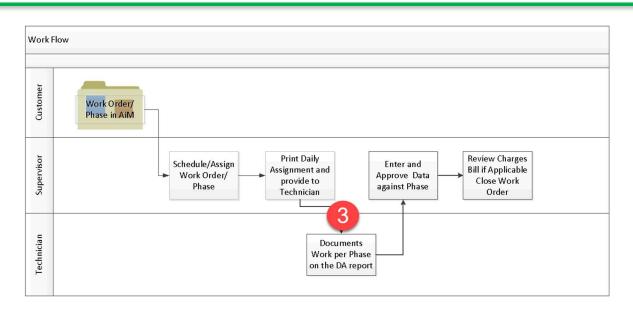

- The Daily Assignment print out will be given to the technicians each morning.
- Technicians will document the following on the Daily Assignment
  - o Hours worked
  - Notes of what was done
  - Equipment used with a time range (ex: 8 am 12 pm)
  - Work status Is the job complete?
- Daily Assignment will be turned into the Supervisor at the end of the day.